## Web **Development** - (HTML basics) Assignment#1

Create a simple webpage (Choose any theme you wish) that includes at least the following elements:

- 1. Title tag with a title in it.
- 2. Header with some text.
- 3. text inside paragraphs tags
- 4. two images.
- 5. two external links (that work!).
- 6. Comments that include answer to the quiz below.
- 7. Some styling if you can.

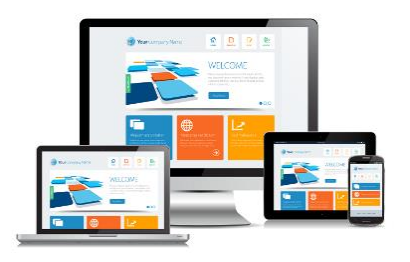

**USE the "HTML element tags" link on the course site to see what cool element you can add to a webpage. Add as many as you wish in addition to the ones above.**

You must use actual content that adheres to some sort of theme. (resume, Advertisement, news bulletin, sports team, or TV show you are interested etc.)

*The idea, when using HTML/CSS, is to always focus on the design and look of your site. You don't have many tools to work with yet, but try to make something that is visually appealing and is user friendly.*

## How to hand in Assingnment#1

- a) For full marks you will **publish your page on the internet** using a free hosting service or any service you wish…maybe try CodePen**©** or Trinket**.** Submit your link to Assignment#1 (Web Development) on the google classroom.
- b) In your HTML file create **comments** in your code that includes the correct answers the quiz attached. Make sure they are correct and in the right sequence and are displayed in a recognizable fashion.

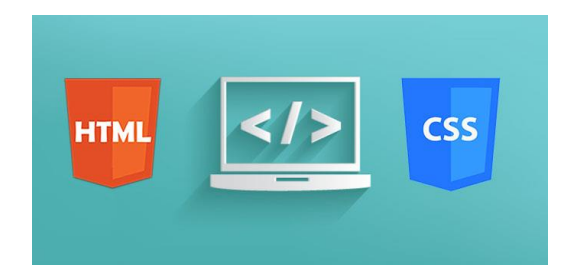

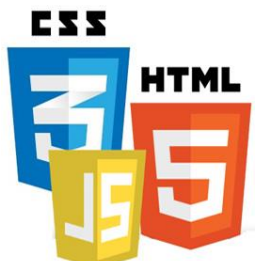

## **Assignment#1 Quiz** put answers in assignment#1 HTML code comments

- 1. What does HTML stand for?
- a) Hyper Text Markup Language
- b) Home Tool Markup Language
- c) Hyperlinks and Text Markup Language
- 2. What is the correct HTML element for inserting a line break?
- a) <break>
- b)  $$
- c)  $**ch**$
- 3. What is the correct HTML for adding a background color?
- a) <br/>body bg="yellow"body>
- b) <br/>background>yellow</background>
- c) <br/>body style="background-color:yellow;">
- 4. Choose the correct HTML element to define important text
- a) <strong>
- b) <important>
- c)  $\langle i \rangle$
- d)  $$
- 5. What is the correct HTML for creating a hyperlink?
- a) <a name="http://www.w3schools.com">W3Schools.com</a>
- b) <a url="http://www.w3schools.com">W3Schools.com</a>
- c) <a href="http://www.w3schools.com">W3Schools</a>
- d) <a>http://www.w3schools.com</a>
- 6. What is the correct HTML for inserting an image?
- a) <image src="image.gif" alt="MyImage">
- b) <img src="image.gif" alt="MyImage">
- c)  $\langle$  img href="image.gif" alt="MyImage">
- d) <img alt="MyImage">image.gif</img>
- 7. HTML comments start with  $\lt!$ !-- and end with  $\cdot\gt$
- a) True
- b) False
- 8. How do you correctly link a style sheet to your HTML document?
	- a) <title><link rel="stylesheet" type="text/css" href="mystyle.css"></title>
	- b) <title><link rel="css sheet" type="css" href="mystyle.css"></title>
	- c) <head><link rel="stylesheet" type="text/css" href="mystyle.css"></head>
	- d) <head><link rel="css" type="text/css" href="mystyle.css"></head>
- 9. Which of the following is most true:
	- a) CSS stands for Cascading Style System
	- b) HTML controls the structure of the page, while CSS controls the Styling of the page
	- c) JavaScript is similar to CSS in that it only controls the style of static content.
	- d) HTML is a true programming language while JavaScrip is merely a script.
- 10. An IDE is a
	- a) Integrated Development Envelope
	- b) A platform that allows you can create websites
	- c) Integrated Development Environment
	- d) Both b and c
- 11. Explain why the  $lttitle$  ag is and why it is different from most of the other tags you have learned so far.
	- a) It produces the largest fonts of all the tags
	- b) The title tag is where the CSS goes
	- c) defines a title in the browser toolbar
	- d) It appears red in most IDE's

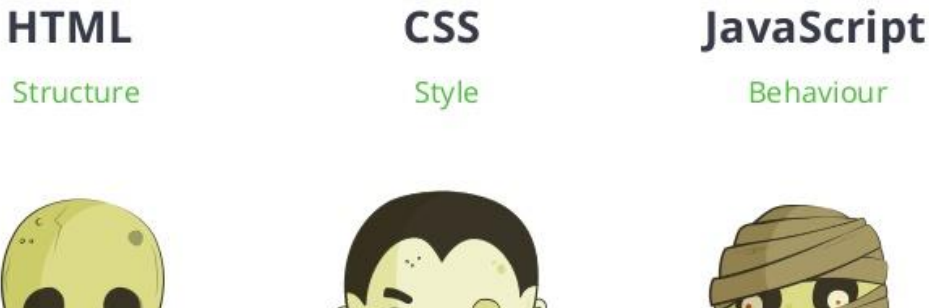

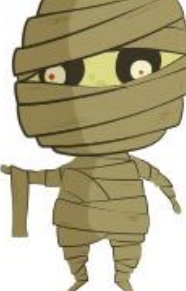